**УРМЕТ ИНТЕРКОМ, ЗАО** 

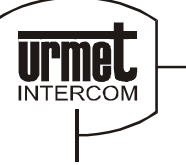

ИНТЕГРИРОВАННЫЕ СИСТЕМЫ БЕЗОПАСНОСТИ И СВЯЗИ ПРОЕКТИРОВАНИЕ И ПОСТАВКА

# **ОЦИФРОВЫВАТЕЛЬ UTD 1038/7**

*сертификат соответствия № РОСС.IT.ME03.A05735*

# **ПАСПОРТ И ИНСТРУКЦИЯ ПО ЭКСПЛУАТАЦИИ**

Санкт – Петербург 2008

# **Оцифровыватель Sinthesi с переговорным устройством мод. 1038/7**

Оцифровыватель 1038/7 содержит в себе механические компоненты одинарного модуля серии Sinthesi. Для монтажа необходимо отдельно приобрести монтажную коробку и рамки.

# **Функции**

Оцифровыватель с переговорным устройством мод. 1038/7 обеспечивает выполнение следующих функций:

- 1. Вызов абонентов аудио или видео домофонной системы (видео система должна включать ТВ-камеру 1745/70).
- 2. Автоматическое управление трафиком домофонной системы на основе имеющихся аудио каналов (1 или 2).
- 3. Прямой вызов абонентов по нажатию соответствующих клавиш. Каждой клавише можно присвоить буквенно-цифровой код вызова. Количество возможных комбинаций кодов вызова до 159999.
- 4. Возможность подключения 8 клавиш вызова абонентов.
- 5. Возможно расширения количества управляемых клавиш до 96 с помощью модуля расширения мод.1038/17. Каждый модуль расширения 1038/17 позволяет подключить 16 дополнительных клавиш вызова. Таким образом, максимальное количество подключаемых клавиш равно 104, 8 клавиш подключаются непосредственно к оцифровывателю 1038/7 и 96 через модули расширения 1038/17.
- 6. Реле управления замком с таймером от 1 до 30 секунд. Реле имеет независимые контакты типа NO-C-NC, и позволяет коммутировать нагрузку 30 V DC-AC до 6 А.
- 7. Открытие двери изнутри и с помощью ключа почтальона.
- 8. Звуковой сигнал, подтверждающий срабатывания замка.
- 9. Регулируемая длительность сигнала вызова, у абонента сигнал может звучать от 1 до 5 секунд.
- 10. Различная тональность звонка: непрерывный звонок от панелей вызова основных входов, прерывистый – от панелей вызова вторичных входов.
- 11. Сервисные звуковые сигналы «вызов послан» и «вызов завершен».
- 12. Регулировка интенсивности служебных звуковых сигналов.
- 13. Интерфейс датчика контроля состояния двери (геркон).
- 14. Функция самоактивации, не требующая отдельной реализации.
- 15. Возможность использования 16 языков интерфейса с пользователем.
- 16. Удаленное программирование с помощью программатора 1038/56.

#### Оцифровыватель состоит из следующих компонентов:

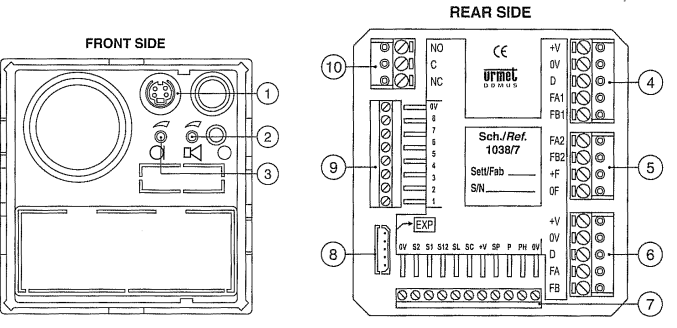

- 1. Разъем для подключения программатора 1038/56.
- 2. Регулятор громкости динамика.
- 3. Регулятор чувствительности микрофона.
- 4. Клеммная колодка MP1.
- 5. Клеммная колодка MP2.
- 6. Клеммная колодка MS.
- 7. Клеммная колодка для дополнительных функций и видео сигналов.
- 8. Разъем для подключения модуля расширителя 1038/17.
- 9. Клеммная колодка для подключения 8 клавиш.
- 10. Клеммная колодка для подключения замка.

# **Обозначение клемм**

# **МР1 – Главная клеммная колодка 1**

- +V Положительный контакт питания (+24V)
- Ноль питания и шины данных
- D Шина передачи данных

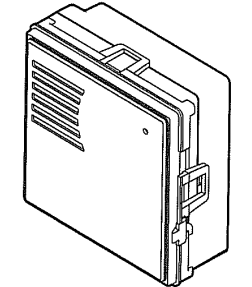

- FA1 Провод 1 исходящего аудио сигнала
- FB1 Провод 1 входящего аудио сигнала

# **МР2 – Главная клеммная колодка 2**

- FA2 Провод 2 исходящего аудио сигнала<br>FB2 Провод 2 входящего аудио сигнала
- FB2 Провод 2 входящего аудио сигнала<br>+F Положительный контакт питания ау
- +F Положительный контакт питания аудио канала (+33V)
- Ноль аудио канала

#### **MS - Вторичная клеммная колодка**

- +V Положительный контакт питания (+24V)
- 0V Заземление питания и шины данных
- Шина передачи данных
- FA Провод 1 исходящего аудио сигнала
- FB Провод 1 входящего аудио сигнала

# **Вспомогательная клеммная колодка**

- 0V Клавиша/контакт/кнопка общий
- PH Вход кнопки отпирания замка
- P Вход контакта отпирания замка почтовым служащим
- SP Вход датчика состояния двери<br>+V Питание, реле мод.1038/68
- +V Питание, реле мод.1038/68<br>SC Выхол привола, репе вилес
- SC Выход привода, реле видео панели мод.1038/68 кабель магистрали
- SL Выход привода, реле видео панели мод.1038/68 локальный
- S12 Выход привода, реле видео панели мод.1038/68 каналы 1/2
- S1 Выход привода, реле видео панели мод.1032/9 канал 1
- S2 Выход привода, реле видео панели мод.1032/9 канал 2<br>0V Земля реле видео панели мод 1038/68
- Земля, реле видео панели мод.1038/68

#### **Клеммная колодка подключения клавиш**

- 1 Клавиша 1
- 2 Клавиша 1
- 3 Клавиша 1
- 4 Клавиша 1<br>5 Клавиша 1
- 5 Клавиша 1
- 6 Клавиша 1
- 7 Клавиша 1
- 8 Клавиша 1<br>0V Обший
- Общий

#### **Клеммная колодка реле управления замком**

- NC Нормально замкнутый контакт
- С Общий 1<br>NC Нормаль
- Нормально разомкнутый контакт

# **Технические характеристики**

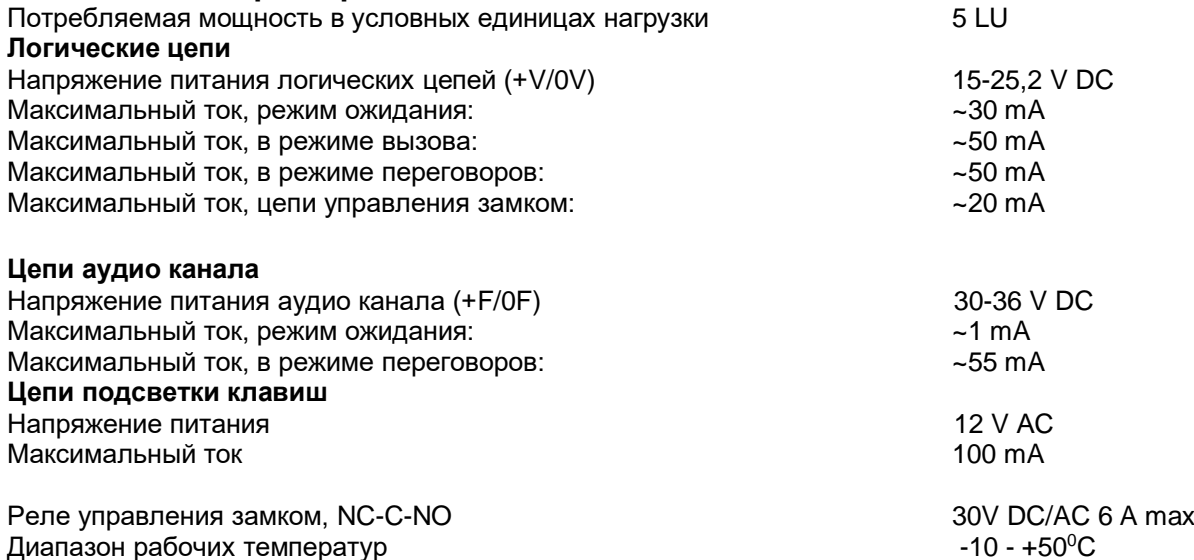

# **Работа оцифровывателя**

# **Вызов**

Вызова абонента осуществляется путем нажатий соответствующей клавиши (до 104) на панели вызова ассоциированной с оцифровывателем 1038/7.

Пульт консьержа вызывается аналогичным образом. Путем нажатия соответствующей клавиши, которой в процесс программирования оцифровывателя, присвоен код вызова пульта консьержа. Посылка вызова подтверждается тремя звуковыми сигналами.

Сигнал вызова на абонентском устройстве, на которое послан вызов, будет звучать в течение запрограммированного времени (от 1 до 5 секунд) причем: непрерывный звонок – вызов с панели главного входа, прерывистый – вызов с панели вторичного входа.

# **Коды вызова ассоциированные с клавишами**

С каждой клавишей на панели вызова ассоциируется код вызова абонента. Диапазон кодов вызова абонентов от 0000 до JJJJ.

Эти коды позволяют однозначно идентифицировать абонента, который будет вызываться в случае нажатия клавиши.

Код вызова пульта консьержа может быть также ассоциирован с одной из клавиш.

# **Программирование оцифровывателя 1038/7**

Оцифровыватель с переговорным устройством может быть запрограммирован только с помощью программатора 1038/56.

Программатор 1038/56 может быть подключен:

- 1. Непосредственно к оцифровыватель, через разъем (1);
- 2. К любому другому кодеру, пульту консьержа или оцифровывателю в составе системы;
- 3. К любой пассивной колодке (мод.1038/90), подключенной к системе.

# **Параметры программирования**

Необходимо запрограммировать следующие параметры:

- 1. **Тип панели вызова.** Модуль оцифровывателя можно запрограммировать как панель основного входа (т.е. панель вызова, с которой можно послать вызов в любую квартиру или на пост консьержа) или панель вторичного входа (с которой можно послать вызов только в квартиры, подключенные к ее собственной магистрали).
- 2. **Код панели вызова.** Панелям основного и вторичного входов присваивается идентификационный код. Однако коды зависят от типа панели, а именно:
	- панели вызова основного входа можно присвоить код от 1 до JJJ;
	- панели вызова вторичного входа можно присвоить код от 1 до JJ. Код привязан к соответствующему магистральному кабелю.
- 3. **Длительность режима «занято».** Программируемая длительность периода занятости устанавливает минимальную продолжительность разговора (с момента посылки сигнала вызова с панели). Чтобы гарантировать эту минимальную продолжительность разговора в ситуациях, когда посылаются несколько вызовов, система установит на других панелях вызова состояние «Занято». Если панель вызова находится в состоянии «Занято», с нее невозможно послать вызов. Время занятости можно запрограммировать на 10, 20, 30 или 40 секунд.
- 4. **Режим управления замком.** Отпирание замка с абонентского устройства может быть свободным или защищенным опцией секретности (PPF).
	- Панель вызова главного входа. Если установлен свободный режим управления замком, оцифровыватель откроет дверь в ответ на команду от любого декодера в системе. Если установлен защищенный режим управления замком, оцифровыватель откроет дверь в ответ на команду только от декодера, к которому подключен вызванный абонент.
	- Панель вызова вторичного входа. Если установлен свободный режим управления замком, оцифровыватель откроет дверь в ответ на команду от любого декодера в своей магистрали. Если установлен защищенный режим управления замком, оцифровыватель откроет дверь в ответ на команду только от декодера в своей магистрали, к которому подключен вызванный абонент.

Предшествующее подпункты не относятся к командам на открытие двери посланным пультом консьержа. В таких случаях оцифровыватель откроет дверь независимо от типа панели вызова и режима управления замком.

- 5. **Время отпирания замка.** Время отпирания замка это программируемый интервал в секундах, в течение которого реле управления замком активно. Это время может быть установлено в интервале от 0 до 30 секунд.
- 6. **Длительность сигнала вызова.** Это интервал времени, в течение которого звучит сигнал вызова на абонентском устройстве. Рекомендуется устанавливать одинаковую длительность

сигнала вызова на всех панелях вызова. Длительность сигнала вызова может быть в пределах от 1 до 5 секунд.

- 7. **Количество аудио каналов.** Необходимо задать количество аудио каналов используемых в системе. Этот параметр может иметь значение «1» или «2». ПРИМЕЧАНИЕ: Два аудио могут быть использованы только в системах с панелями вызова вторичных входов.
- 8. **Громкость служебных сигналов.** Громкость служебных сигналов, воспроизводимых оцифровывателем (подтверждение нажатия клавиш, посылка вызова, окончание вызова и т.д.) можно запрограммировать на один из трех уровней: минимальный (не выключить), средний или максимальный.
- 9. **Программирование клавиш.** Каждой из подключенных к оцифровывателю клавиш необходимо присвоить код вызова абонента от 0000 до JJJJ, независимо от типа панели вызова и кода панели вызова.

# **Параметры программирования установленные по умолчанию.**

Параметры программирования установленные на заводе изготовителе в процессе тестирования следующие:

- 1. Тип панели вызова **MAIN**;
- 2. Код панели вызова **JJJ**;
- 3. Длительность режима «занято» **20** сек;
- 4. Режим управления замком «**Защищенный**» (PROTECTED BY PRIVACY FEATURE);
- 5. Время отпирания замка **0** сек;
- 6. Длительность сигнала вызова **3** сек;
- 7. Количество аудио каналов **1**;
- 8. Громкость служебных сигналов **MEDIUM**;
- 9. Описание пульта «**Street ………..»**;
- 10. Программирование клавиш **rrrr**.

### **Программирование оцифровывателя с помощью программатора 1038/56**

Программирование с помощью программатора должно производиться при включенной системе. Версия программного обеспечения программатора должна быть 2.0 или выше.

- 1. Включите программатор, удерживая кнопку «ON» в течение как минимум 3 секунд.
- 2. Подключите кабель программатора в разъем (1) или, в качестве альтернативы, к другому оцифровывателю, кодеру, пульту консьержа или пассивной клемной колодке 1038/90. Программатор автоматически подключится к шине данных, а на дисплее на 3 секунды появится сообщение:

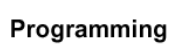

Затем появится сообщение:

Search by: <Serial Number> <Type> <Acquisition>

3. Выберите опцию «Serial Number». На дисплее появится сообщение:

Serial number: 000000

Введите серийный номер оцифровывателя, указанный на бирке сзади рядом с обозначением S/N, и нажмите µ. На дисплее появится сообщение:

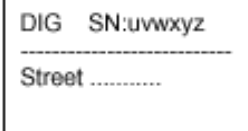

С этого момента программатор логически подключен к оцифровывателю (DIG), который имеет введенный серийный номер («uvwxyz»). Для указания на то, что оцифровыватель находится в режиме программирования, он будет воспроизводить серии из 3 гудков:

**Примечание:** *В режиме программирования оцифровыватель сохраняет возможность управления электрическим замком с помощью кнопки «выход» с внутренней стороны двери.*

4. Теперь можно запрограммировать 9 параметров конфигурации оцифровывателя. Эти параметры отображаются на 6 страницах показанных ниже:

**Стр.1**: Обнаруженное устройство (DIG) и серийный номер (ни то, ни другое нельзя изменить), а также «описание места установки оцифровывателя».

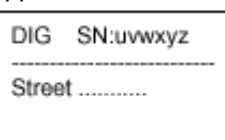

**Стр.2**: Тип оцифровывателя, номер оцифровывателя, длительность режима «занято», режим управления замком.

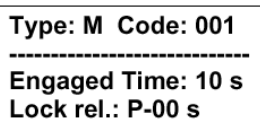

**Стр.3**: Длительность сигнала вызова, количество линий аудио канала, громкость служебных сигналов.

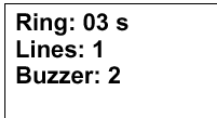

Используя клавиши  $\leftarrow$  и  $\rightarrow$  для перемещения по списку программируемых параметров, клавиши «sp» для исправления неверно введенных значений, произведите программирование оцифровывателя с клавиатуры программатора и нажмите для подтверждения клавишу ...

Нажмите клавишу **«Esc»** для перехода к следующей странице:

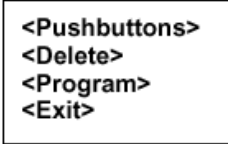

Установите курсор на команде «Program» и нажмите клавишу **.** Программатор запишет введенные данные в память оцифровывателя и отобразит результаты выполнения операции записи на дисплее.

**Стр.4**: Программирование кодов клавиш.

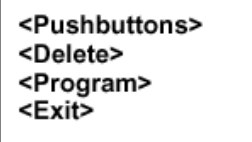

Установите курсор на команде «Pushbuttons» и нажмите клавишу **,** для перехода к страницам программирования основных и дополнительных клавиш**.**

**Стр.5**: Программирование кодов 8 основных клавиш.

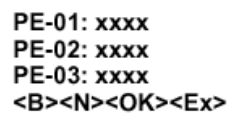

**Стр.6**: Программирование кодов дополнительных клавиш, подключаемых к модулям расширения 1038/17.

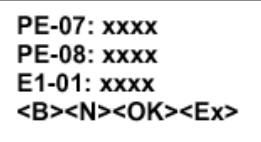

Где:

- «**PE-0y: xxxx**» номер «y» (1 8) основной клавиши и соответствующий код вызова «xxxx»;
- «**Ez-yy: xxxx**» номер «уy» (1 16) дополнительной клавиши, подключенной к модулю расширения 1038/17 с номером «z» (1 - 6) и соответствующий код вызова «xxxx».
- Установите курсор на команде «**В**» и нажмите клавишу **,** для перехода к предыдущей странице программирования основных и дополнительных клавиш**.**

Установите курсор на команде «**N**» и нажмите клавишу **,** для перехода к следующей странице программирования основных и дополнительных клавиш**.**

Установите курсор на команде «**OK**» и нажмите клавишу **,** для ввода данных каждой страницы в оцифровыватель**.**

### *Предупреждение: Не забывайте выполнять команду «ОК» после введения данных на каждой странице, иначе при переходе на следующую страницу введенные данные будут утеряны*.

Удалить ассоциированный с клавишей код вызова можно только путем присвоение ему значения заведомо не используемого в системе, например «JJJJ».

После завершения программирования клавиш установите курсор на команде «**ЕК**» и нажмите клавишу **.** Затем установите курсор на команде «**Exit**» и нажмите клавишу **.** Только после этого оцифровыватель выйдет из режима программирования и вернется в рабочий режим.

Отсоедините кабель программатора и выключите его, нажав кнопку «OFF» и удерживая ее в течение как минимум 3 секунд. Если далее требуется запрограммировать другие оцифровыватели, повторите описанную выше процедуру шаг за шагом.

# **Регулировка громкости аудио канала**

Громкость динамика абонентских устройств установлена на заводе-изготовителе и не требует дополнительной регулировки.

Громкость динамика и чувствительность микрофона оцифровывателя установлена производителем на среднее значение. Изменить громкость можно с помощью отвертки, вращая регуляторы громкости (2) и (3) соответственно.

### **Сигналы ошибок**

Оцифровыватель может сигнализировать о нескольких типах ошибок, см. таблицу ниже:

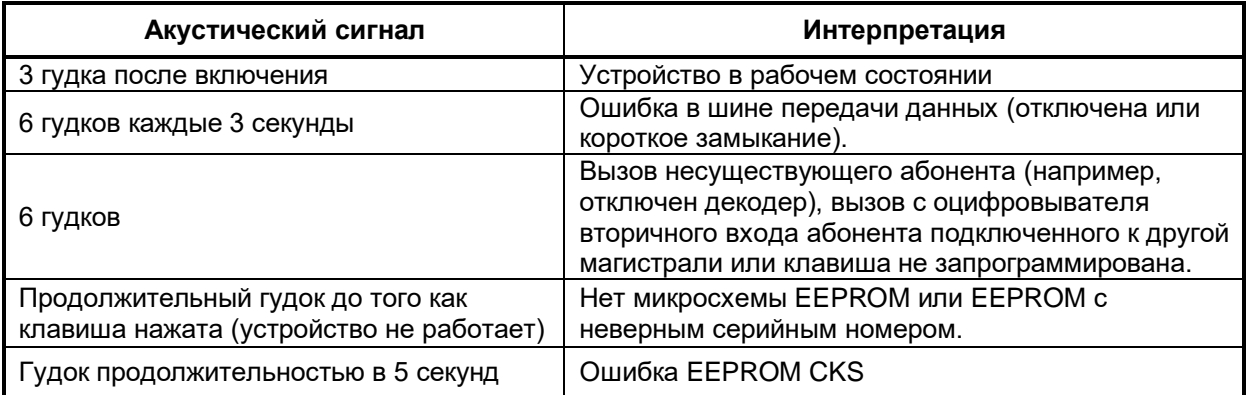

# **Поиск неисправностей и замена оцифровывателя**

**Замок**

Если замок не отпирается, причина может заключаться в следующем:

- 1. Если оцифровыватель выдает служебный звуковой сигнал, а замок при этом не отпирается, проблема состоит в соединении оцифровывателя и электрического замка, в управляющей схеме кодера или цепях управления замком.
- 2. Если замок не отпирается и оцифровыватель не выдает служебный звуковой сигнал, это означает, что команда отпирания замка не приходит в кодер: причину нужно искать в абонентском устройстве.

# **Процедура замены оцифровывателя**

Если работа оцифровывателя происходит некорректно, замените его. Если было запрограммировано большое количество кодов вызова, можно снять интегральную схему, в которую записаны коды, и установить ее в новом оцофровывателе.

Для этого:

- 1. Отключите питание проблемного оцифровывателя 1038/7.
- 2. Снимите заднюю крышку.
- 3. Снимите интегральную схему.
- 4. Снимите заднюю крышку нового модуля установите интегральную схему, при этом следите за тем, чтобы схема была правильно сориентирована.
- 5. Поставьте на место заднюю крышку и закрепите ее.

#### *ПРИМЕЧАНИЕ: После замены микросхемы памяти серийный номер старого кодера будет автоматически присвоен новому кодеру. Вручную исправьте серийный номер на задней бирке (7) нового кодера.*

6. Подайте питание на новый кодер.

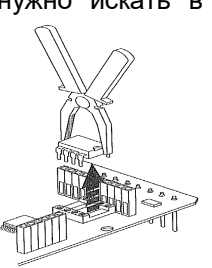

# **ГАРАНТИЙНЫЕ ОБЯЗАТЕЛЬСТВА**

Компания-поставщик гарантирует стабильность всех технических характеристик устройства при соблюдении требований к установке и эксплуатации. В течение 12 месяцев с даты сдачи системы в эксплуатацию Поставщик обязуется бесплатно производить ремонт неисправного оборудования.

Дата сдачи системы в эксплуатацию и и и министром министративом метальном х 20 гида г

**УРМЕТ ИНТЕРКОМ** *АКЦИОНЕРНОЕ ОБЩЕСТВО*

191123, Санкт-Петербург, ул. Фурштатская, 33, ПОМ.4 ТЕЛ./ФАКС (812) 441-3041 127055, Москва, ул. Лесная, Д 43, офис 429 ТЕЛ./ФАКС (499) 973-1981; (499) 978-5163 E-mail : [sales@urmet.ru](mailto:sales@urmet.ru) [http://www.urmet.ru](http://www.urmet.ru/)

-----------------------------------------------------------------------------